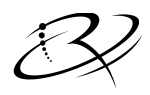

R I M A G E<sup>™</sup><br>7725 Washington Ave. South; Minneapolis, Minnesota 55439 USA Phone: (952) 944-8144 Fax: (952) 944-7808

Date: 2014-02-14 Subject: Prism III Built In Diagnostics

#### **1. General**

The built-in Prism III diagnostic tests are similar but not identical to the tests built in to PrismPlus!

Prism III automatically detects AutoPrinter/StandAlone/AutoLoader modes so no manual configuration procedure is present.

The diagnostic tests are designed to be run by technical personnel familiar with their function. The printer should have a ribbon installed in it.

## **2. Diagnostic Tests**

To enter the diagnostic mode:

- 1. Power Off
- 2. Power On while holding the Unit Attention button until it beeps--this takes about 8-seconds. Releasing the button before diagnostic mode is entered places the printer in to cleaning mode.
- 3. The DISC LED will be on solid while in the diagnostic test entry mode.

The tests are numbered 1-11. To select a specific press the button N times and hold it down for 2-seconds when N is the desired test. To run test 1: press and hold for 2-secnds. To run test 2: press, release, press & hold 2-seconds. If a rest is not selected the test counter returns to 0.

If the selected test terminates with an error then the FAULT LED will be on and an error code will flash on the DISC LED. Press and release the unit attention button 1-time to terminate error display and return to the test-entry mode. Power off to exit diagnostic mode.

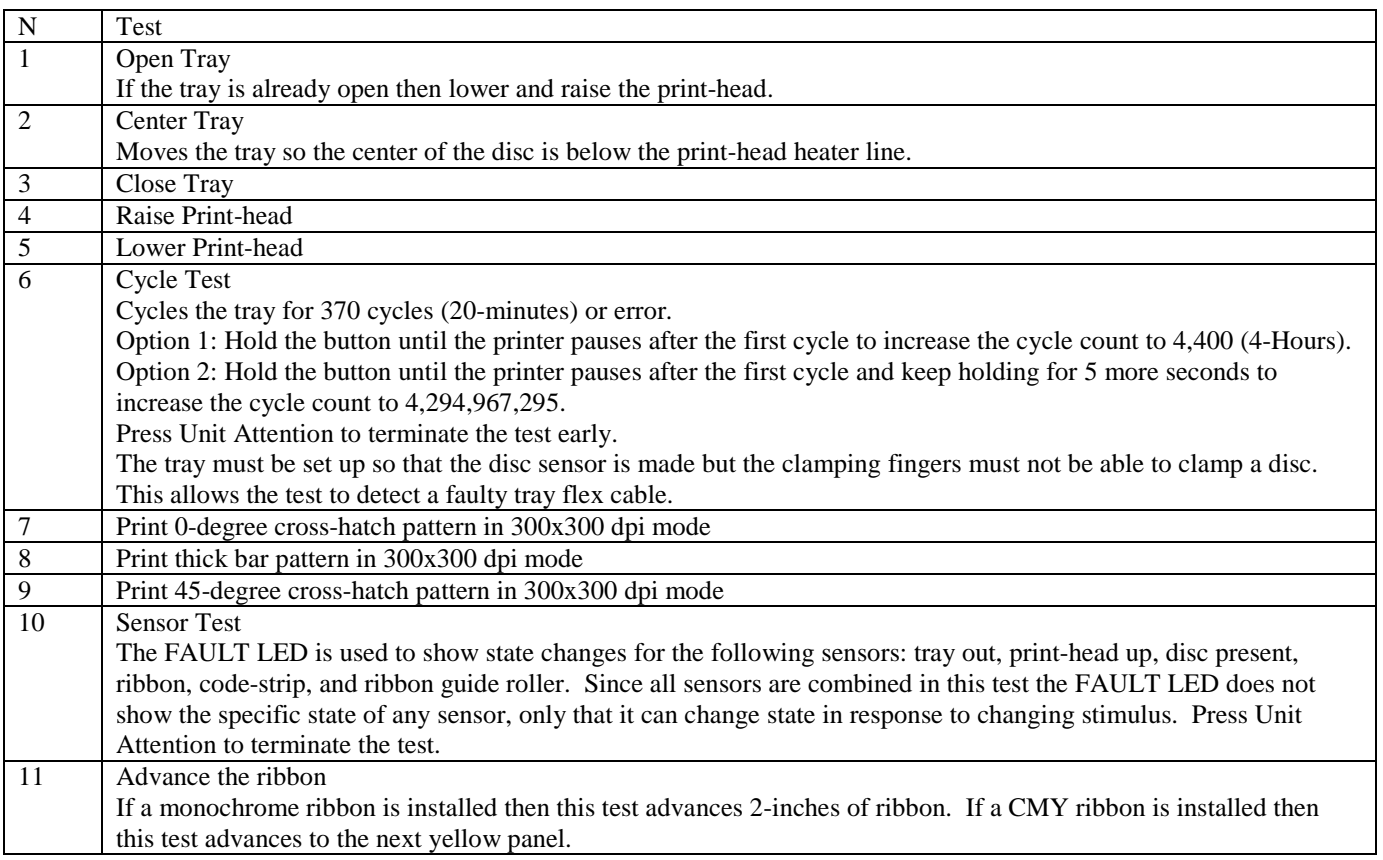

## **3. Ribbon Sensor Calibration**

The ribbon sensor (S2 on the 626124-401 flexible circuit board) should be calibrated for optimal performance detecting ribbon out, ribbon present, & CMY panel change. A calibration function is available in Prism firmware version 6.008 and later. The sensor was not calibrated in printers shipped with earlier versions of firmware. The sensor should be calibrated after:

- 1. Updating the firmware from a version earlier than 6.008
- 2. Replacement of the 626124-401 flexible circuit board.
- 3. Replacement of sensor S2.
- 4. Replacement of the 2002309 control board.
- 5. Replacement of the thermal print-head.

#### *3.1 Ribbon Sensor Calibration Procedure*

- 1. Make sure PrismIII firmware version 6.008 or later is loaded.
- 2. Make sure any associated AutoLoaders use 3.629, 7.629, or 8.629 as appropriate.
- 3. Remove the ribbon completely; the process does not work if the ribbon is in place.
- 4. Press and hold the button until the tray moves to place sensor S2 under the print-head.
- 5. Release-Press-Release-Press the button within 2-seconds. The calibration printer beeps once if the calibration is successful.
- 6. Reinstall the ribbon per the normal ribbon installation process.

### *3.2 Not Calibrated Indicator*

Version 6.008 and later firmware blinks the power light rapidly to indicate that the calibration procedure has not yet been run. Successfully executing the calibration procedure stops this.

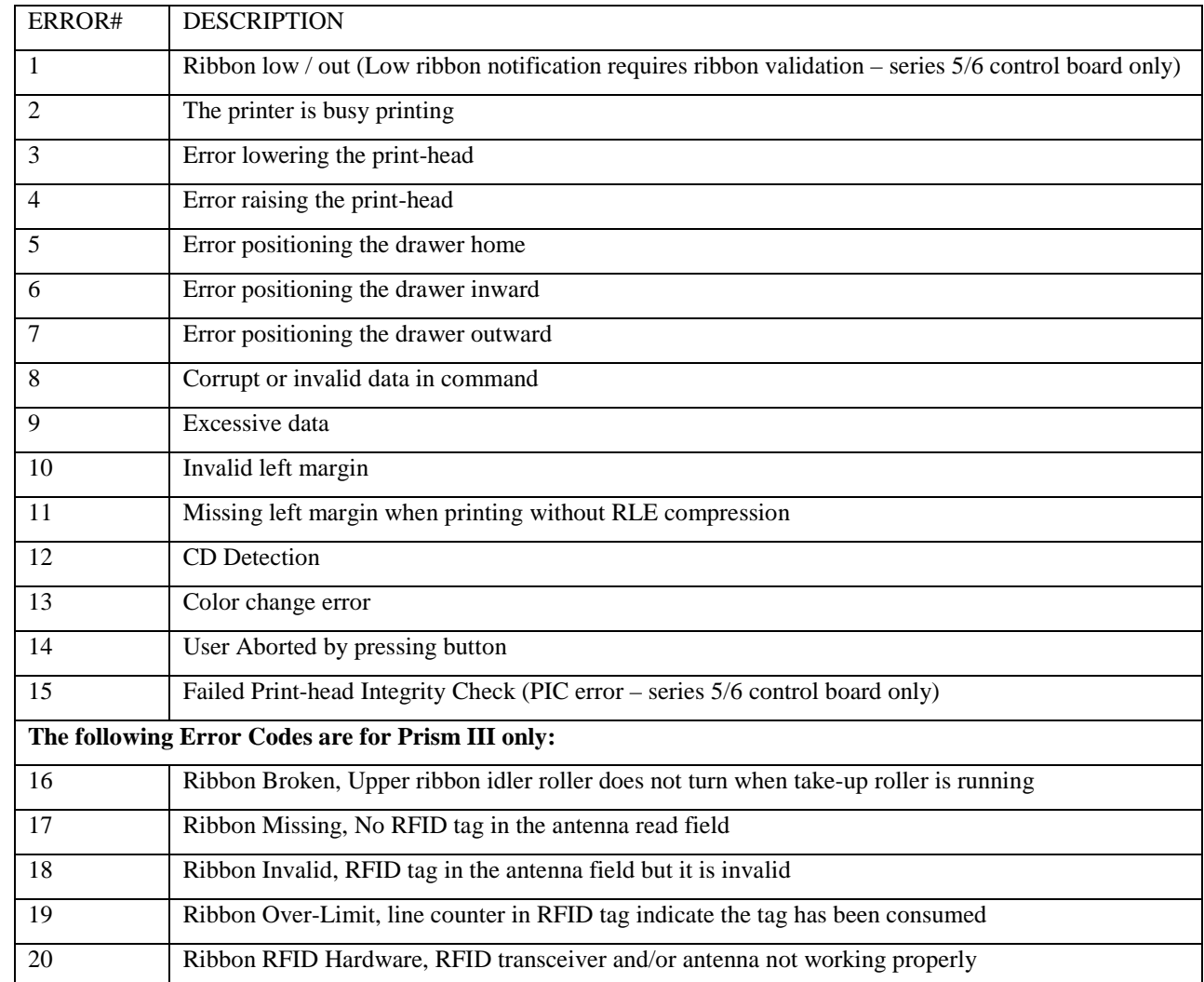

# **4. Prism Error Codes (Blink Count on Error)**